## **ค ำชี้แจง กำรกรอกแบบประเมินพฤติกรรมเด็ก (SDQ)**

- 1. แบบประเมินพฤติกรรมนักเรียน มี 3 ฉบับ
	- ฉบับที่ 1 ฉบับนักเรียนประเมินตนเอง
	- ฉบับที่ 2 ฉบับครูประเมินนักเรียน
	- ฉบับที่ 3 ฉบับผู้ปกครองประเมินนักเรียน

2. การท าแบบประเมินทั้ง 3 ฉบับ : รับเอกสารแบบประเมินทั้ง 3 ฉบับได้**ตั้งแต่วันที่ 3 กรกฎำคม พ.ศ.2566**

\*\* สามารถดำเนินการเก็บข้อมูลทั้งฉบับได้เลย..

ส าหรับปีการศึกษานี้ ไม่ต้องส่งคืนแบบประเมิน (กระดาษ)...**ส่งแค่ไฟล์ Excel ทำง E-mail ผู้ประสำนงำนเท่ำนั้น**

3. ดาวน์โหลดโปรแกรม (ไฟล์ Excel) ห้องนักเรียนที่ปรึกษาของตนเอง ได้ที่ Website ของโรงเรียน

## **ตั้งแต่วันที่ 10 กรกฎำคม พ.ศ.2566**

- ข่าวประชาสัมพันธ์ --------> ระบบดูแลช่วยเหลือนักเรียน (แบบประเมินพฤติกรรมเด็ก : SDQ) หรือ
- กลุ่มงาน --------> งานแนะแนว --------> ระบบดูแลช่วยเหลือนักเรียน (แบบประเมินพฤติกรรมเด็ก : SDQ) หรือ
- ข่าวประกาศสำหรับครู --------> ดาวน์โหลดไฟล์เอกสารครู --------> กลุ่มบริหารงานบุคคล --------> ระบบดูแลช่วยเหลือนักเรียน (แบบประเมินพฤติกรรมเด็ก : SDQ)
- 4. การกรอกข้อมูล

- ให้กรอกข้อมูลฉบับที่ 1 (ฉบับนักเรียนประเมินตนเองก่อน) แล้วจึงกรอกฉบับที่ 2 (ฉบับครูประเมินนักเรียน) และ ฉบับที่ 3 (ฉบับผู้ปกครองประเมินนักเรียน)

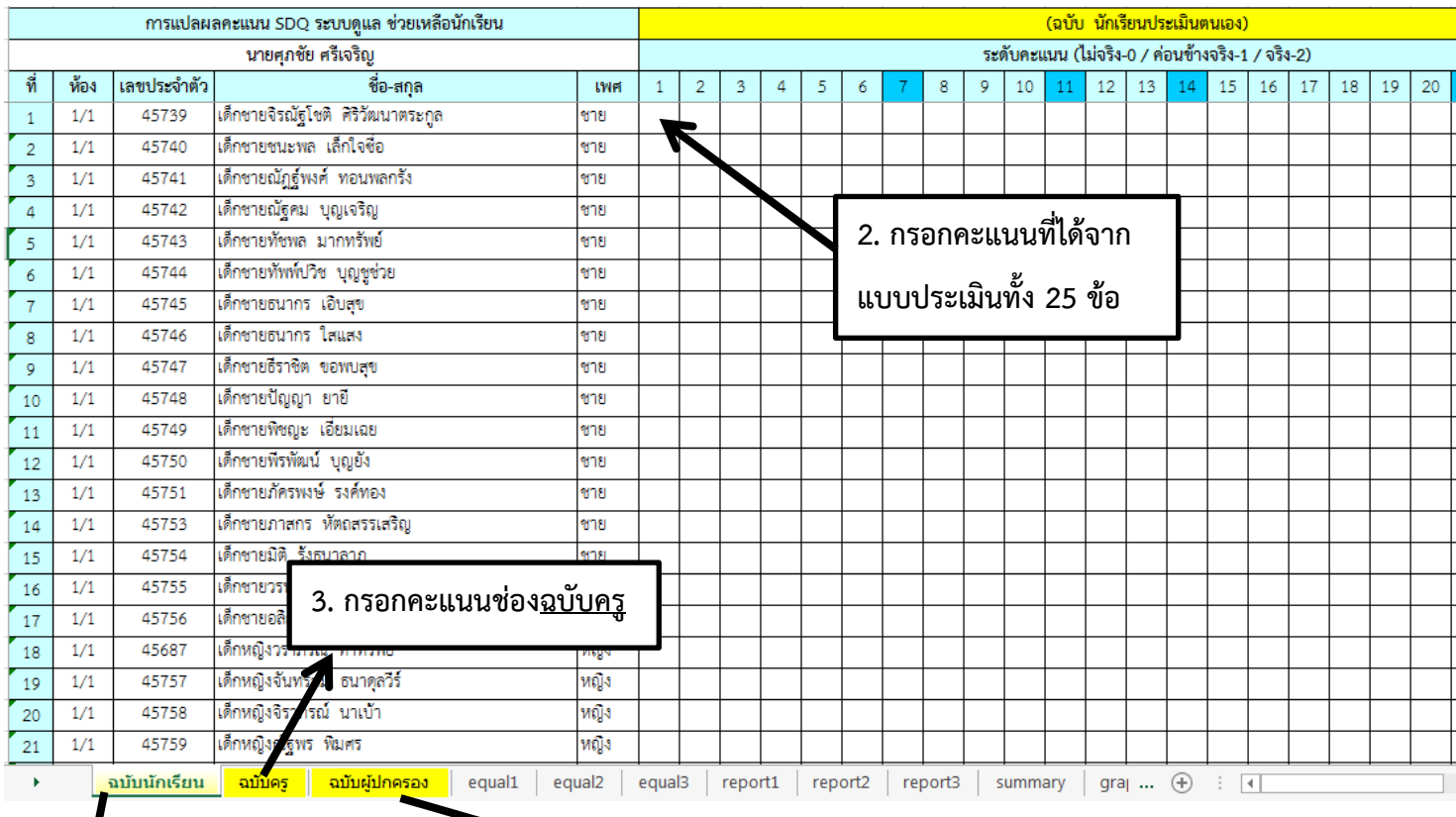

**4. กรอกคะแนนช่องฉบับผู้ปกครอง**

**1. กรอกคะแนนฉบับนักเรียนก่อน**

5. เมื่อกรอกคะแนนทั้ง 3 ฉบับเรียบร้อยแล้ว Save เป็นชื่อห้องที่ปรึกษาตนเอง ส่งไฟล์ดังกล่าวมายัง E-mail ผู้ประสานงาน ตามระดับชั้น ดังต่อไปนี้**\*\*ขอควำมร่วมมือไม่ส่งไฟล์ทำงไลน์ เพื่อป้องกันไฟล์หมดอำยุ**

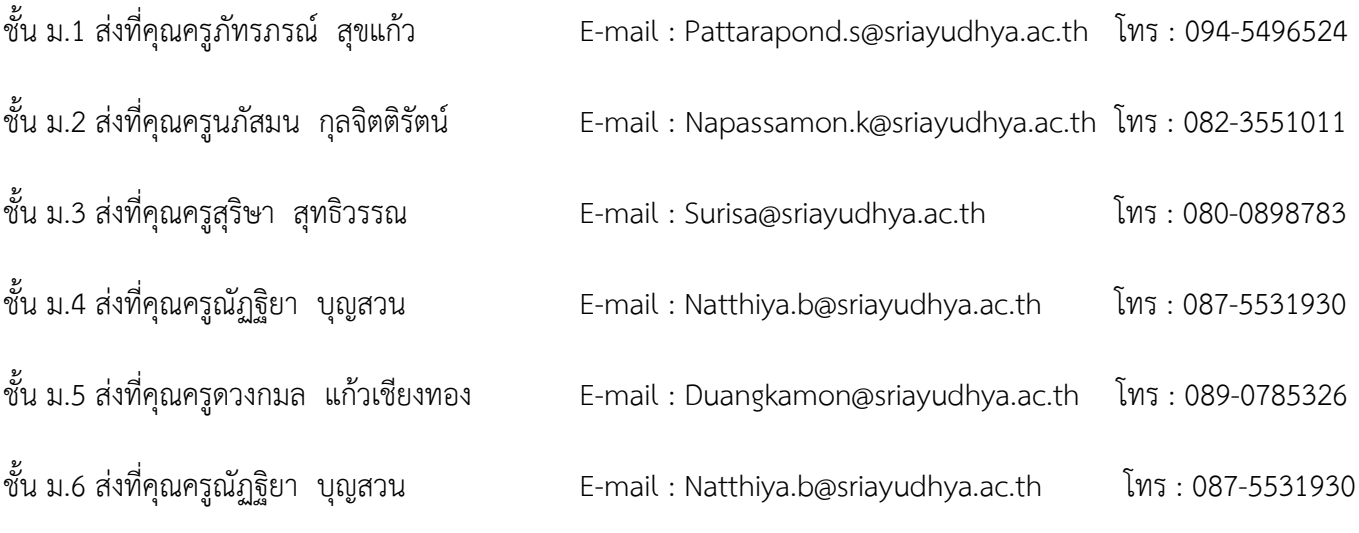

6. กรุณาส่งไฟล์โปรแกรม (Excel) **ภำยในวันศุกร์ที่ 11 สิงหำคม 2566** 

\* หากมีข้อสงสัยในการกรอกข้อมูลหรือโปรแกรม สามารถสอบถามเพิ่มเติมผ่านผู้ประสานงานตามระดับชั้น